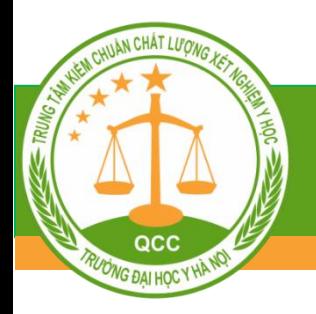

#### GIỚI THIỆU PHẦN MỀM QUẢN LÝ NGOẠI KIỂM **ĐỂ ĐĂNG KÝ, NHẬP VÀ NHẬN KẾT QUẢ NGOẠI KIỂM ONLINE**

**Nguyễn Hữu Hùng Nghiên cứu viên – Kiêm phụ trách CNTT**

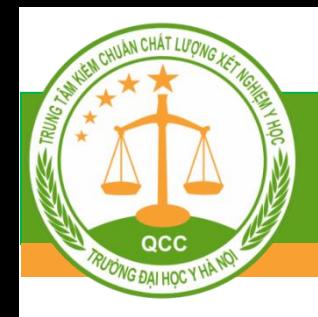

### NỘI DUNG TRÌNH BÀY

#### Website và Phần mềm ngoại kiểm

### Giới thiệu tính năng phần mềm ngoại kiểm

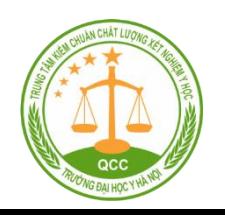

### Website và Phần mềm ngoại kiểm

#### *<u> Website*</u>

QCC ONG DAI HOC Y HA

• Đường link: **https://qcc.edu.vn/**

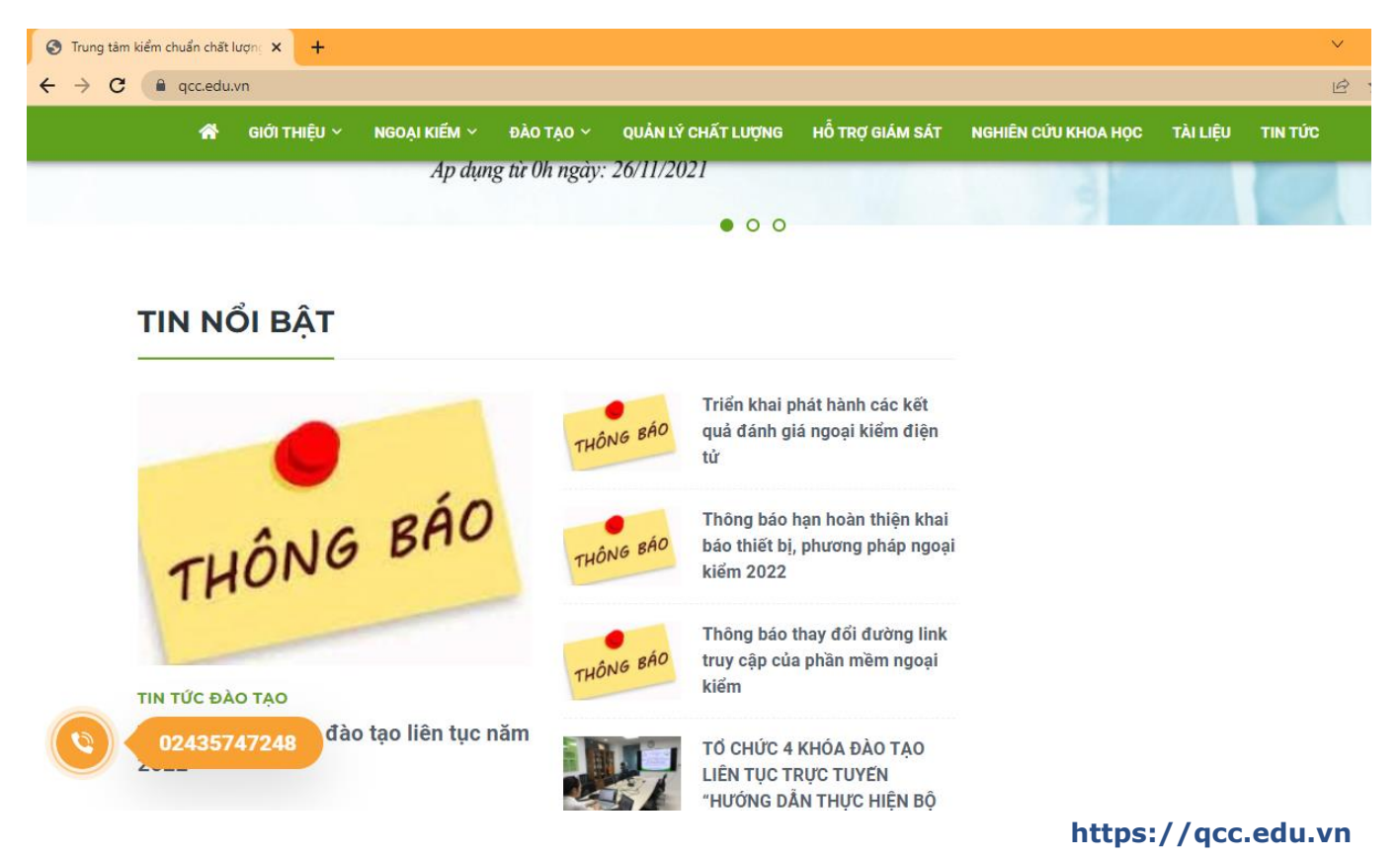

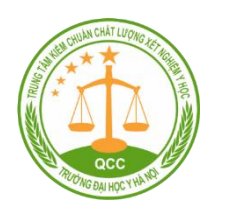

#### Website và Phần mềm ngoại kiểm

### Phần mềm ngoại kiểm

• Đường link: **https://eqa.qcc.edu.vn/**

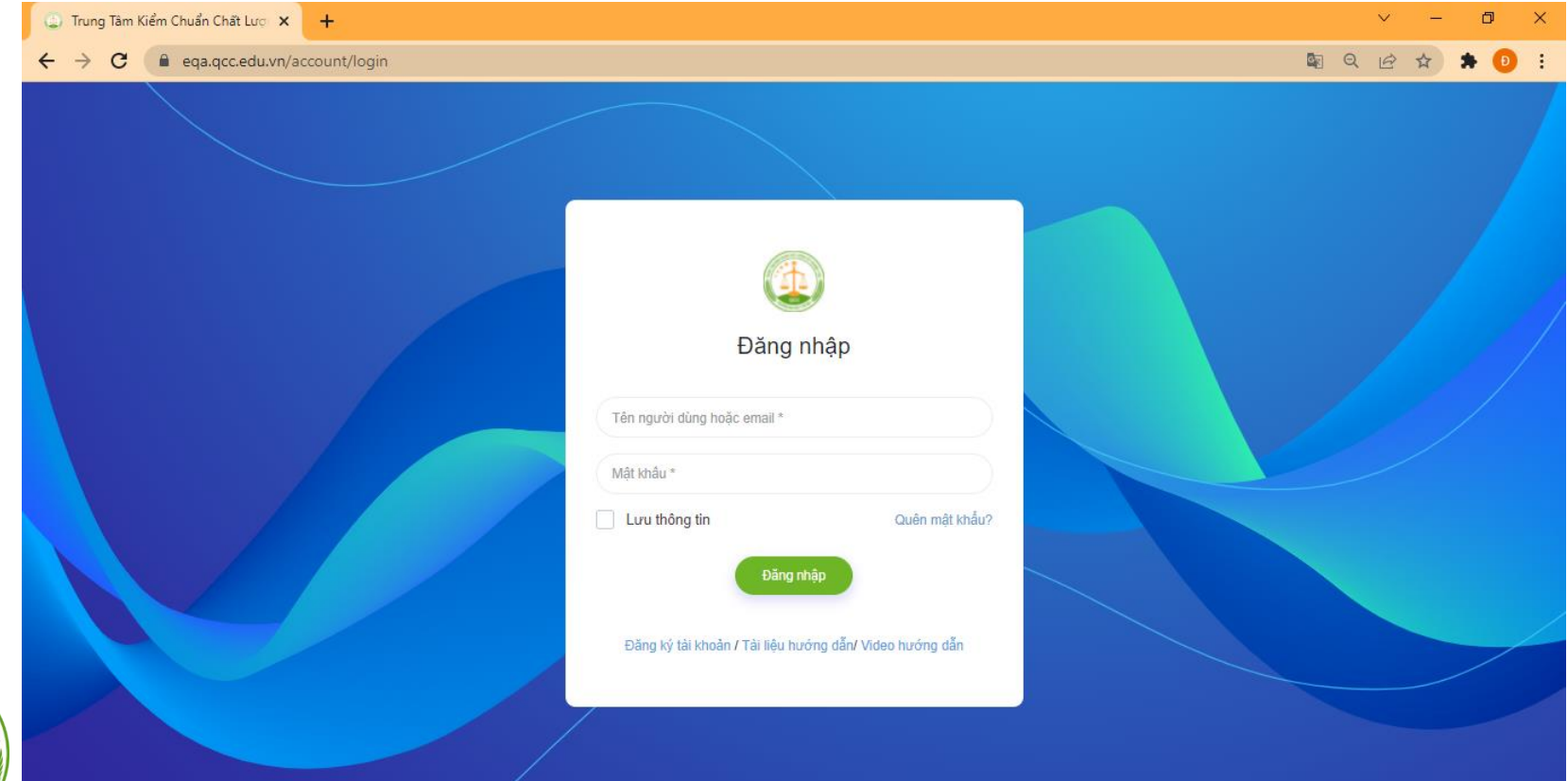

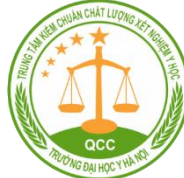

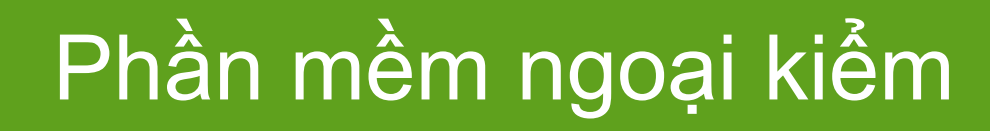

#### $\cdot$ Đăng ký tài khoản cấp 1

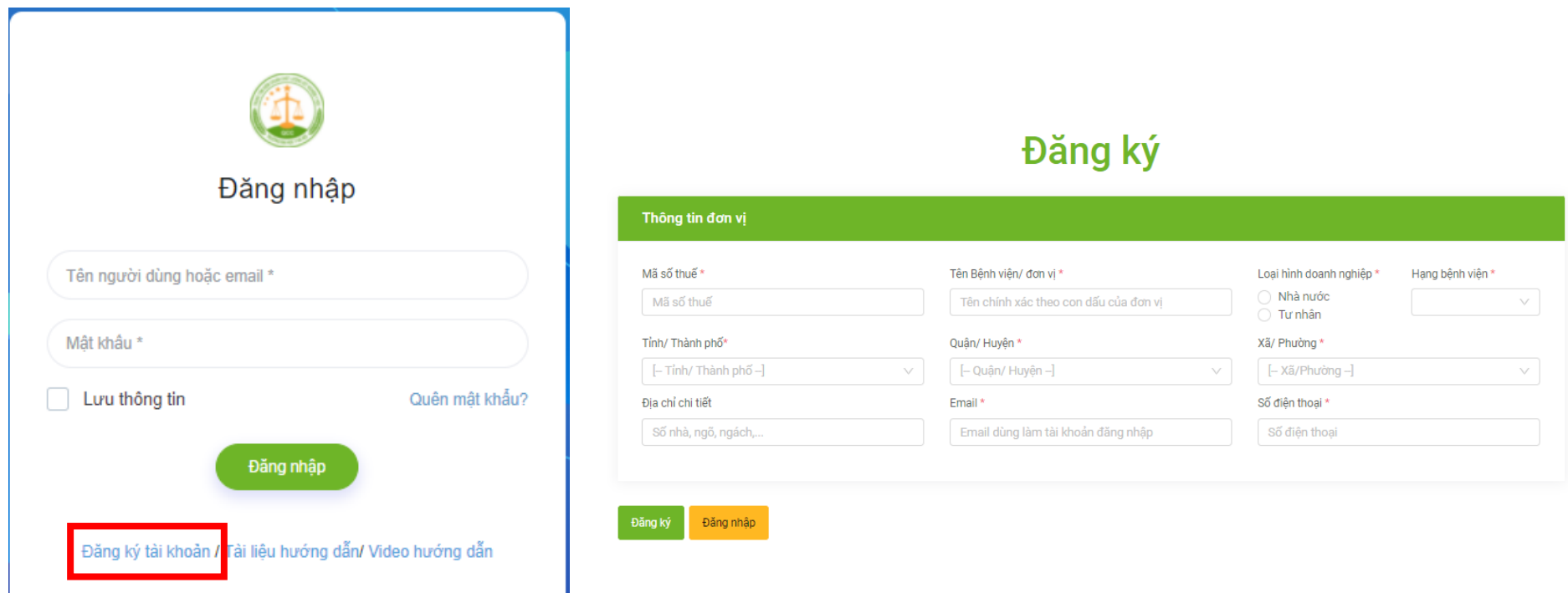

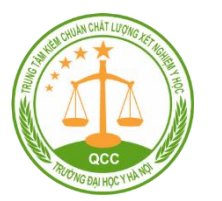

QCC **VG DAI HOC Y H** 

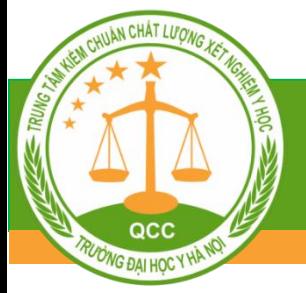

#### Giao diện của tài khoản cấp 1

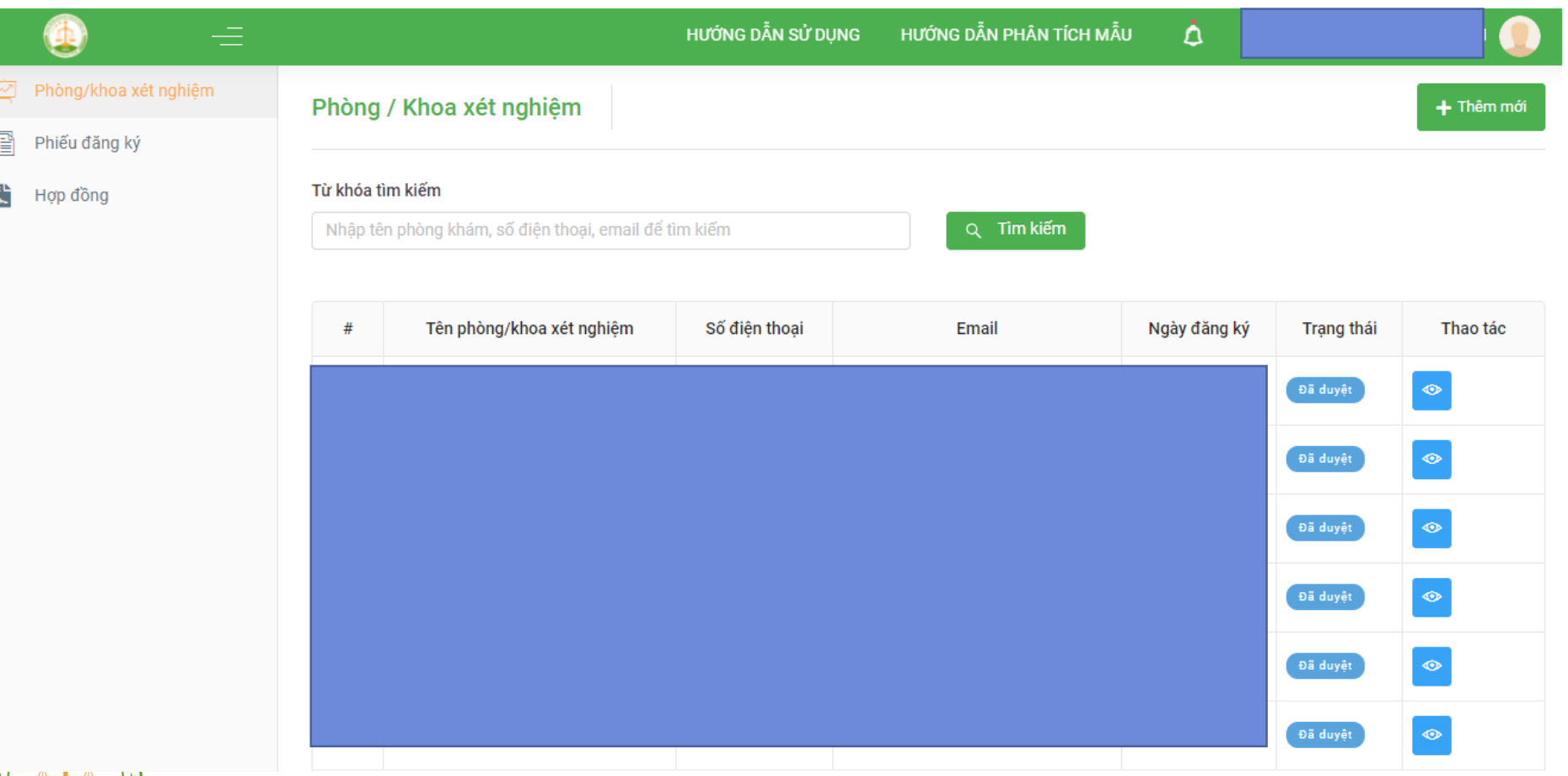

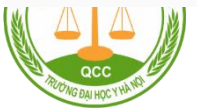

#### Tạo tài khoản cấp 2

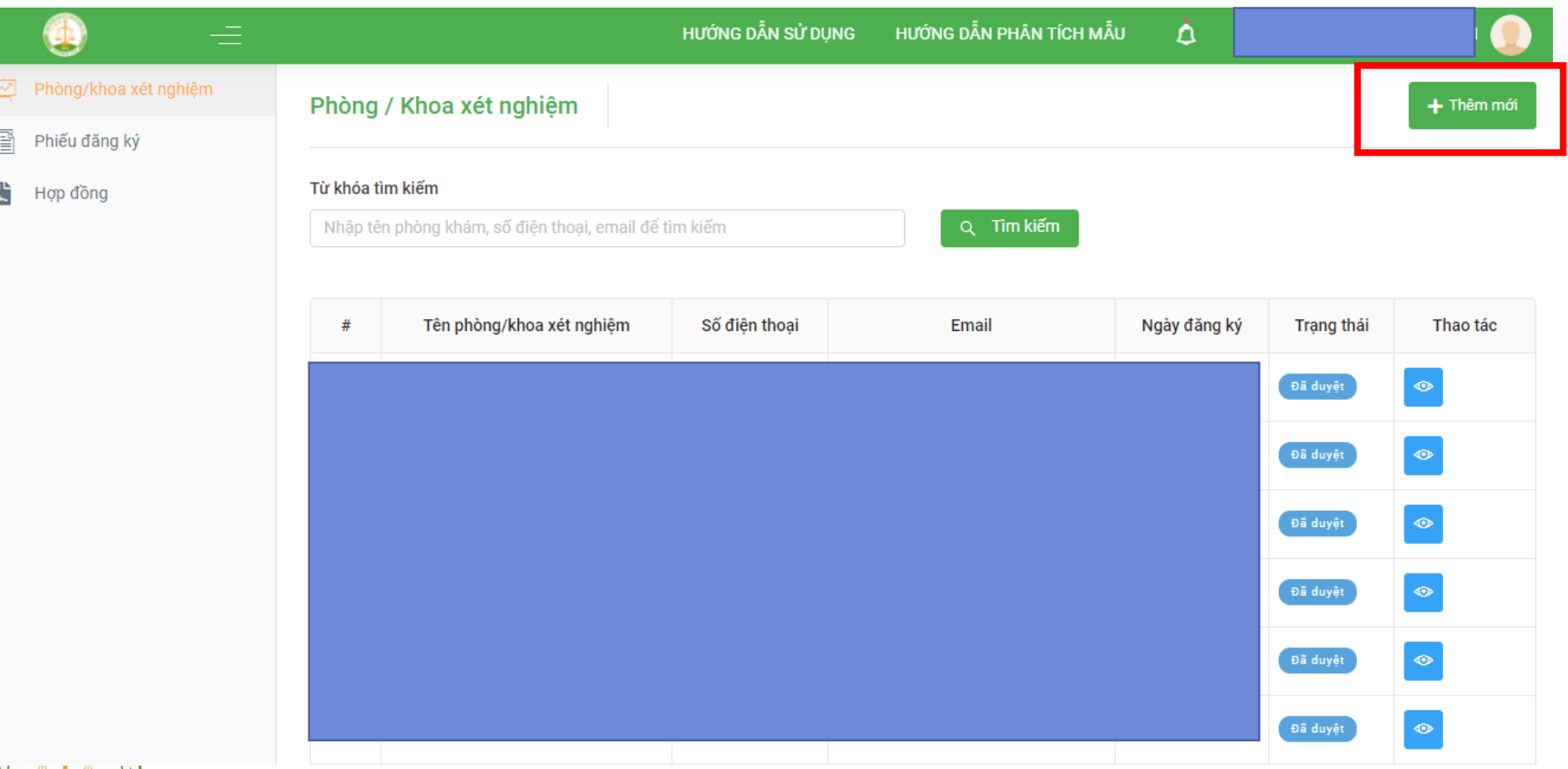

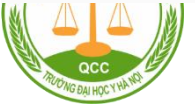

QCC **VG ĐẠI HỌC Y H** 

#### Tạo phiếu đăng ký tham gia ngoại kiểm

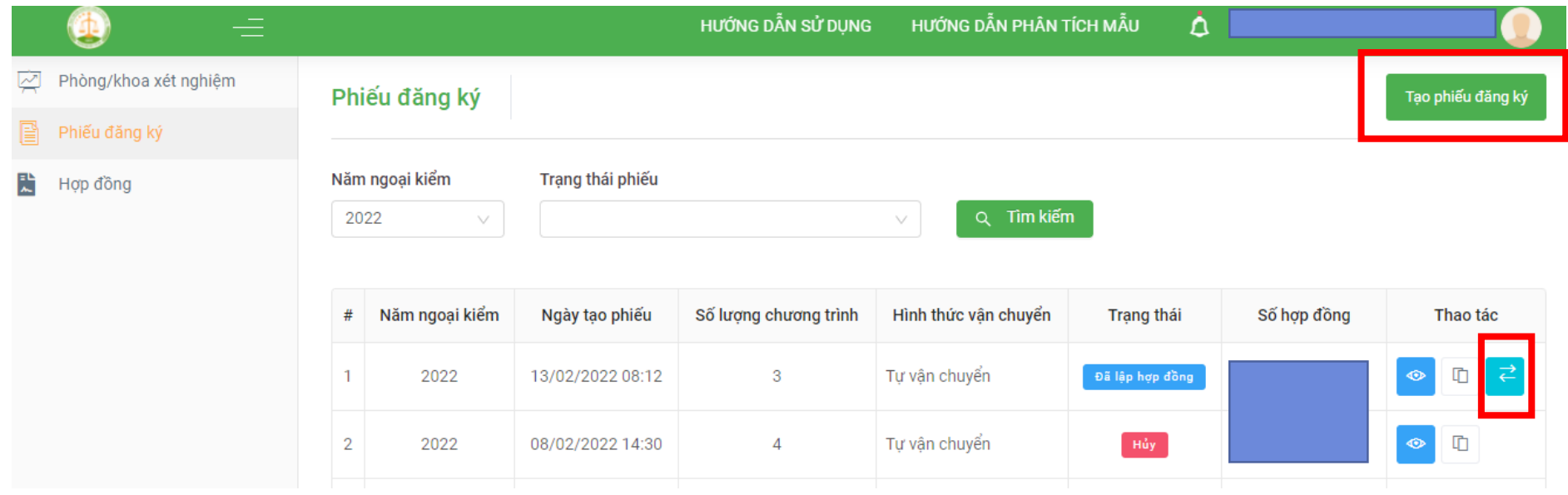

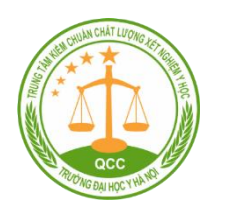

QCC

#### Phân quyền phụ trách thiết bị cho các tài khoản cấp 2

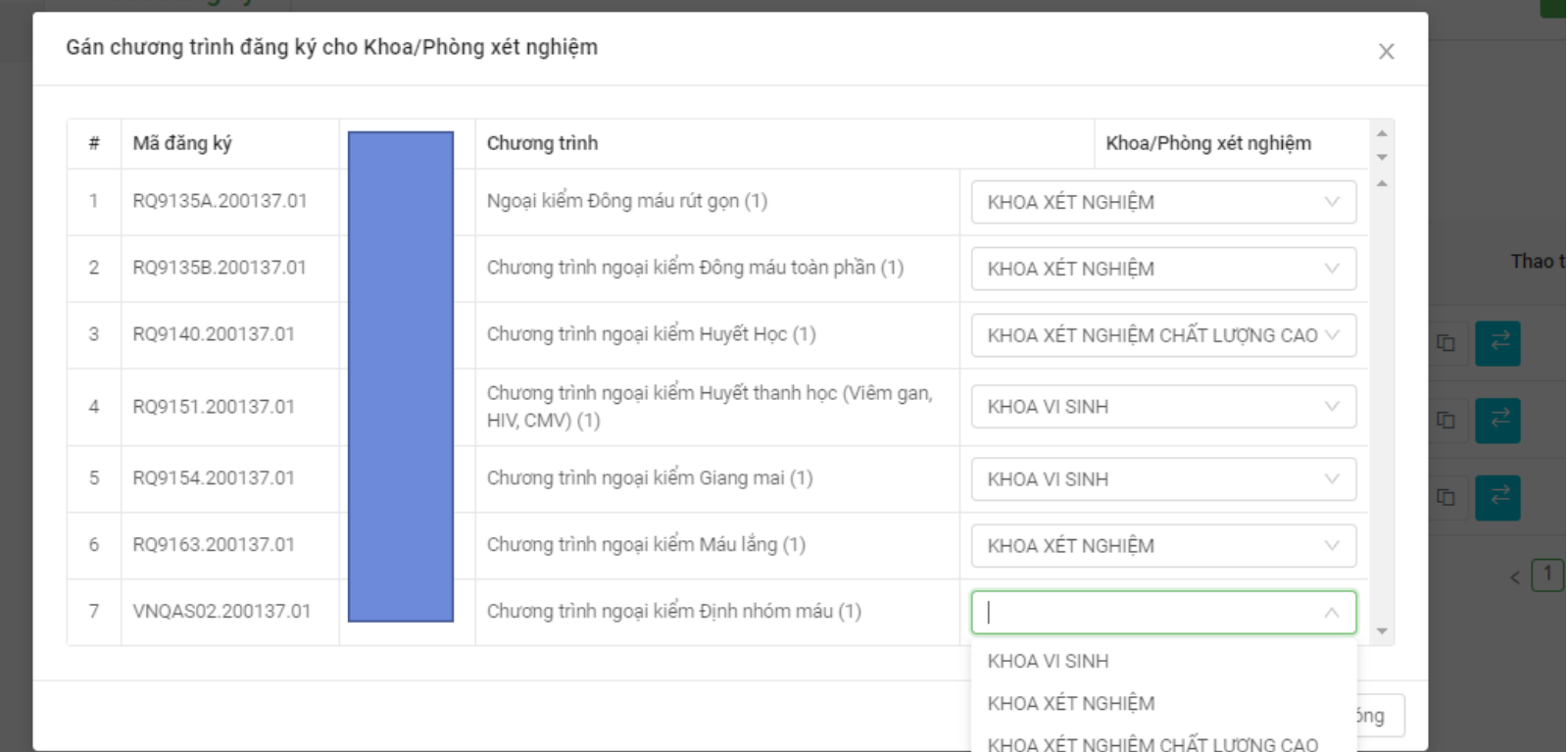

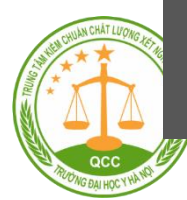

#### $\triangle$  **Xem nội dung Hợp đồng ngoại kiếm**

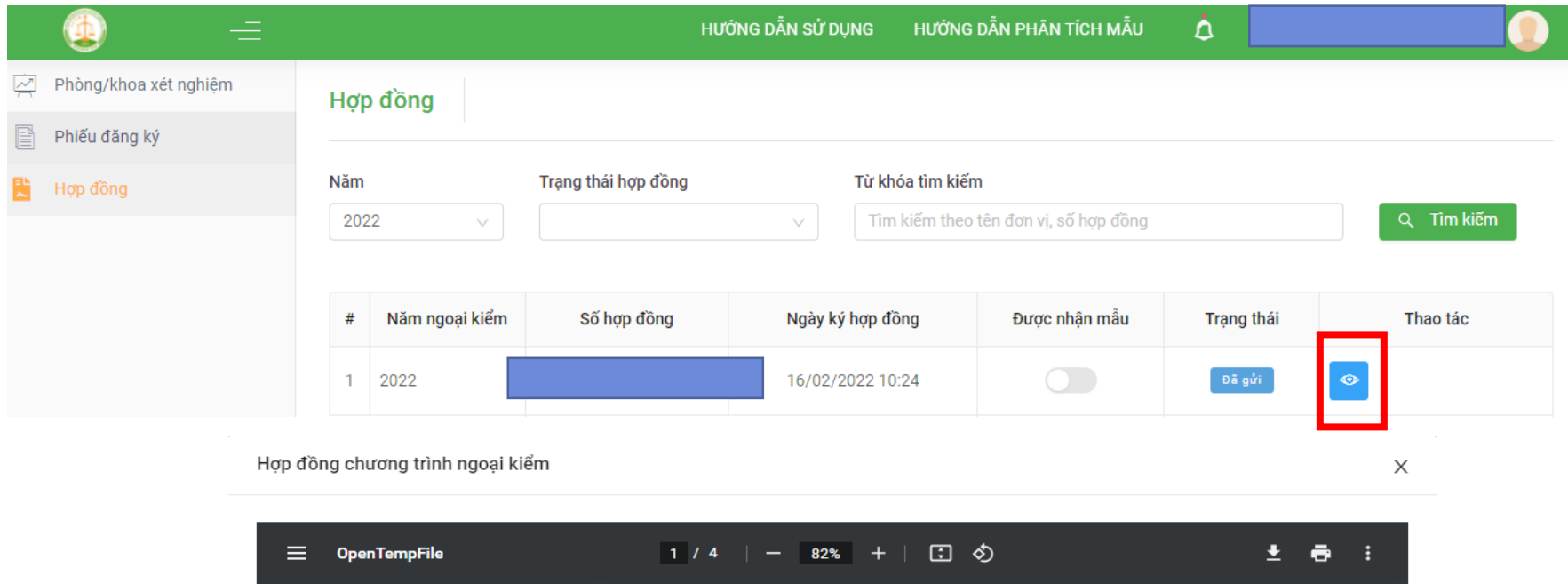

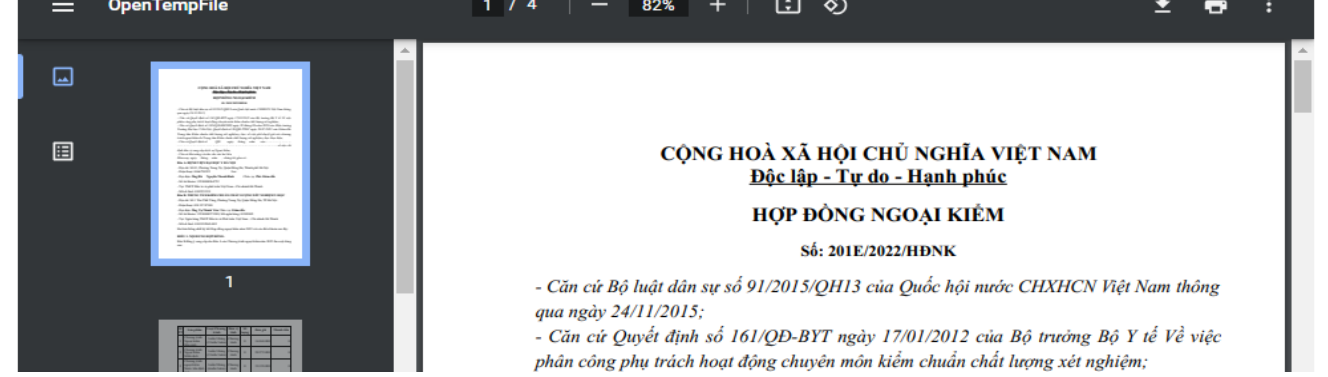

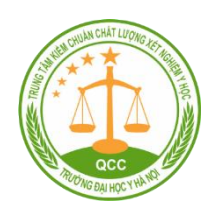

QCC **VG ĐAI HOC Y** 

#### Giao diện của tài khoản cấp 2

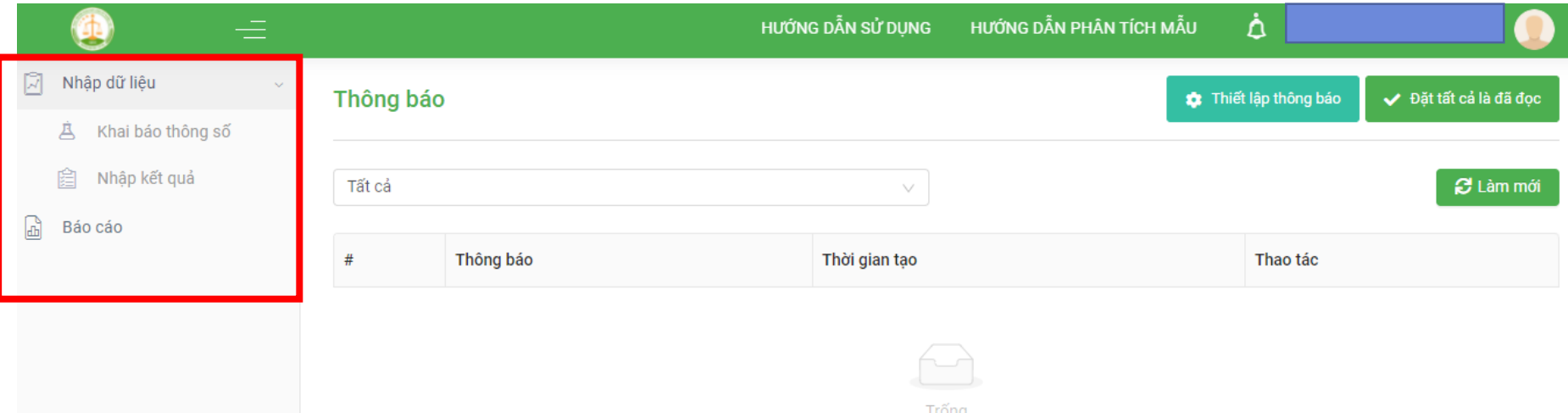

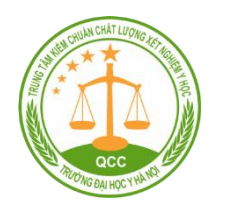

QCC G ĐẠI HỌC

#### Khai báo thông số xét nghiệm

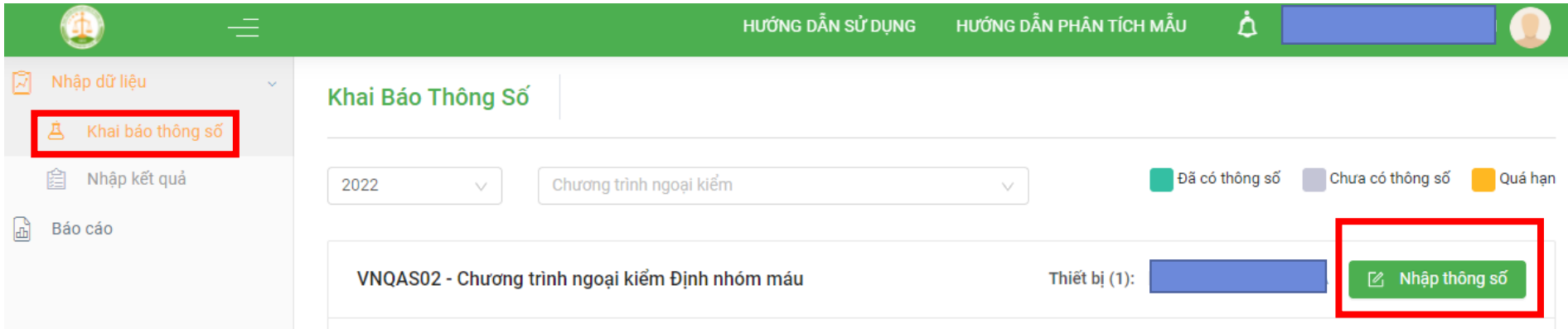

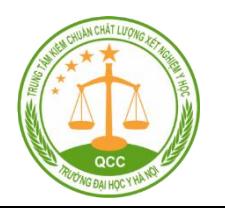

QCC **G ĐẠI HỌC Y** 

## QCC RUONG ĐẠI HỌC Y HÀ NO

### Phần mềm ngoại kiểm

#### Nhập kết quả ngoại kiểm

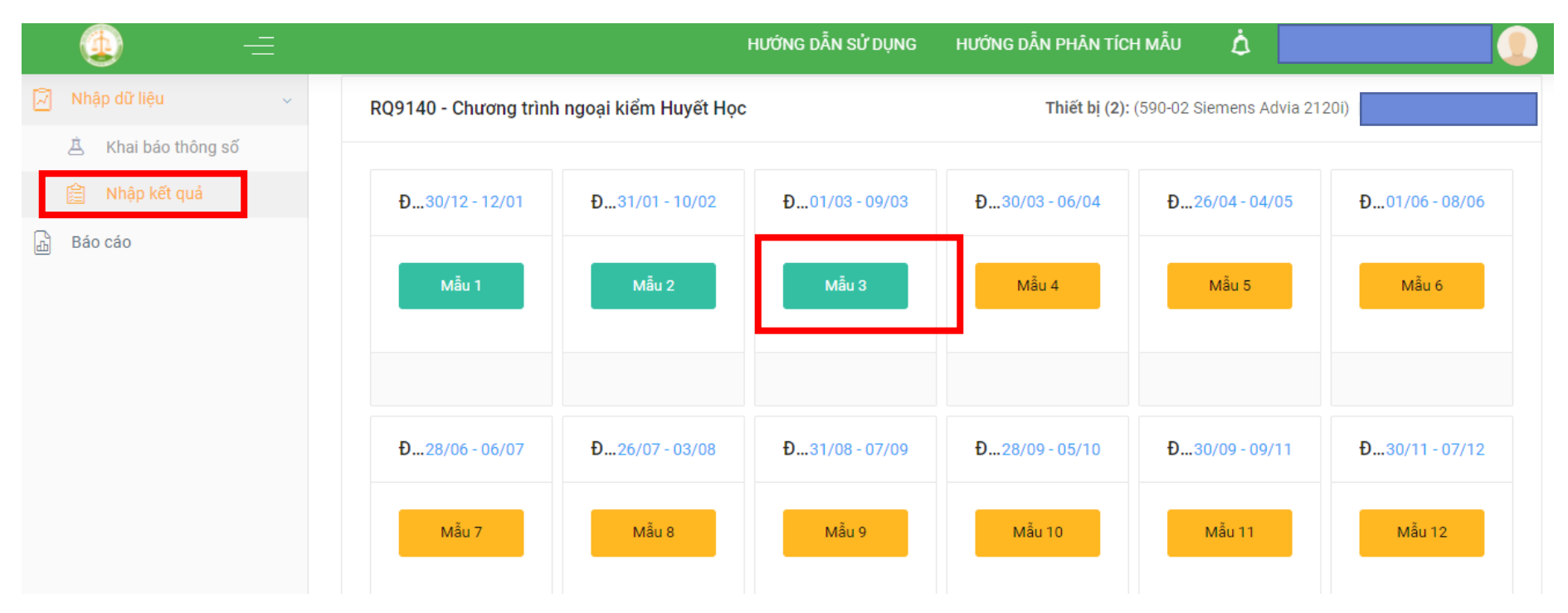

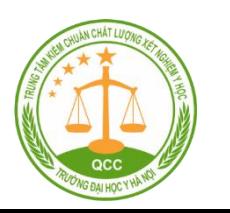

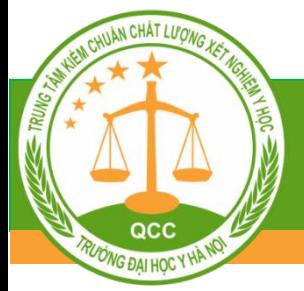

#### Nhận kết quả ngoại kiểm

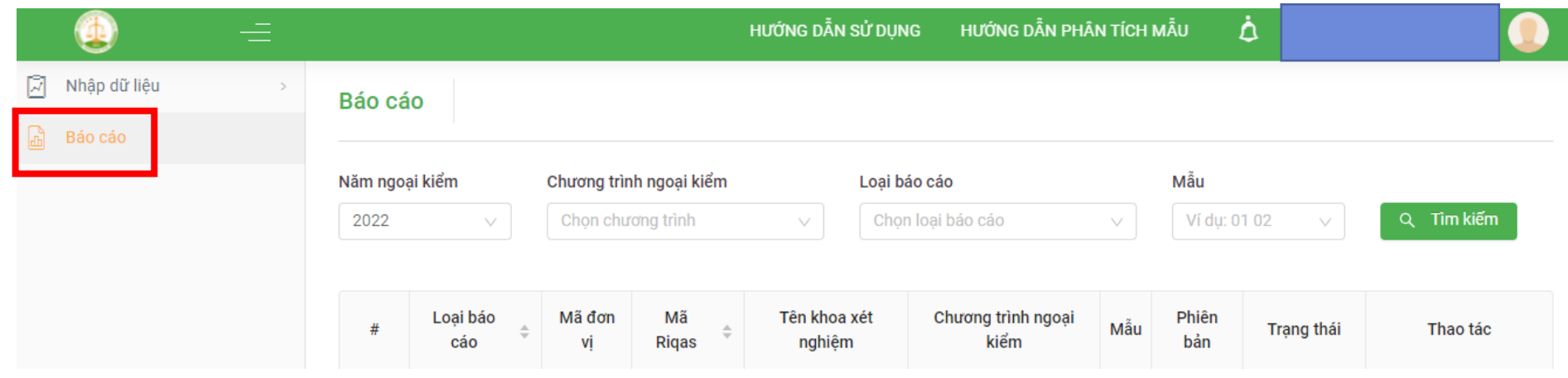

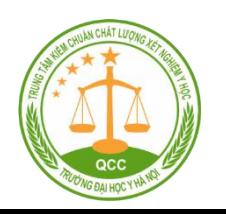

#### **\*Tra cứu kết quả ngoại kiểm**

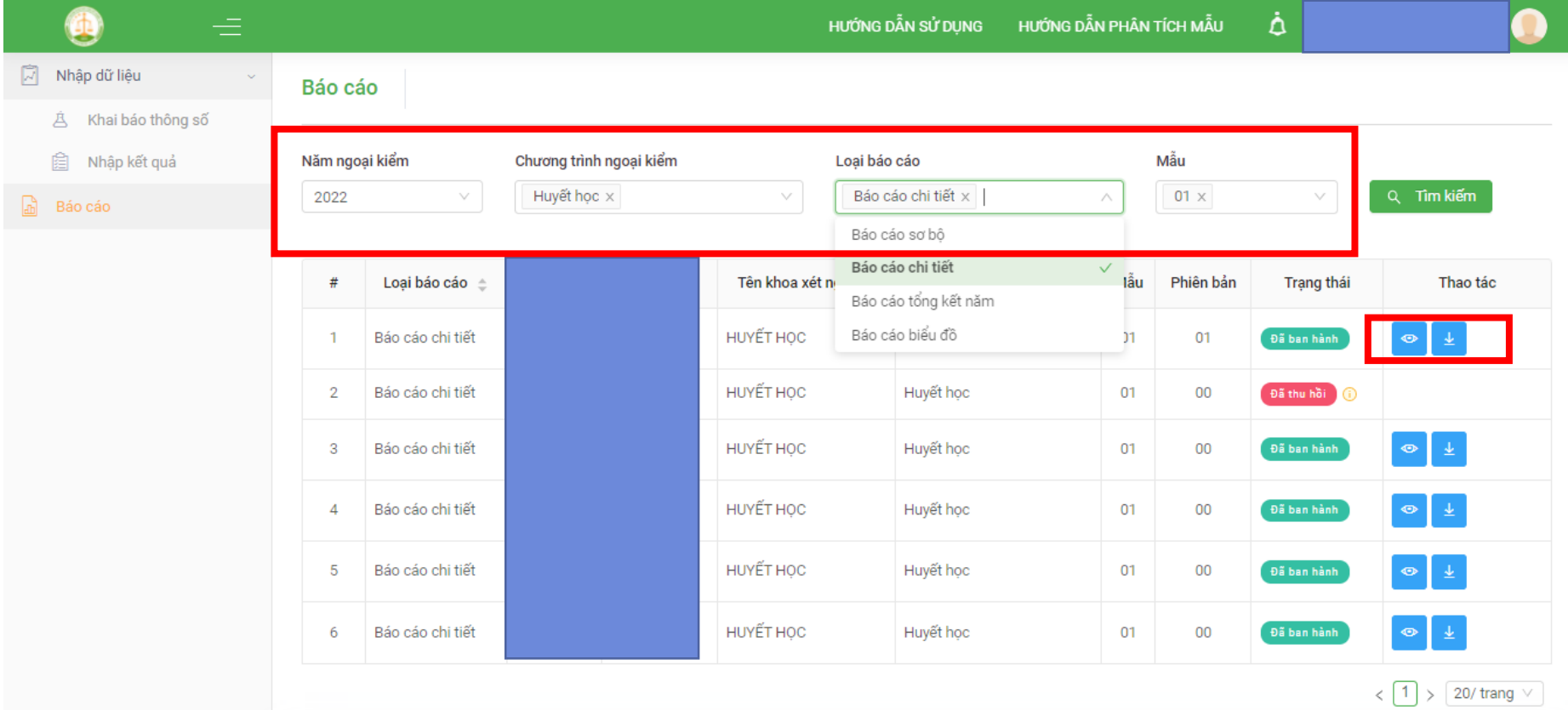

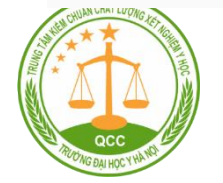

QCC **G ĐẠI HỌC Y** 

#### **\*** Xem và tải về kết quả ngoại kiểm (phiên bản chữ ký điện tử)

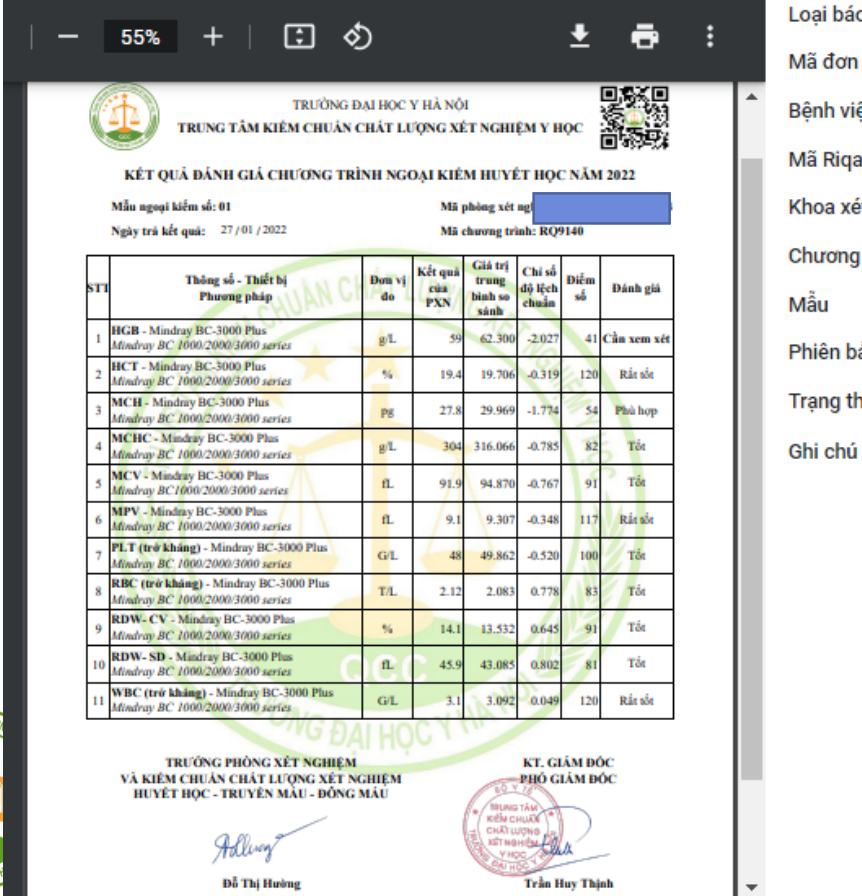

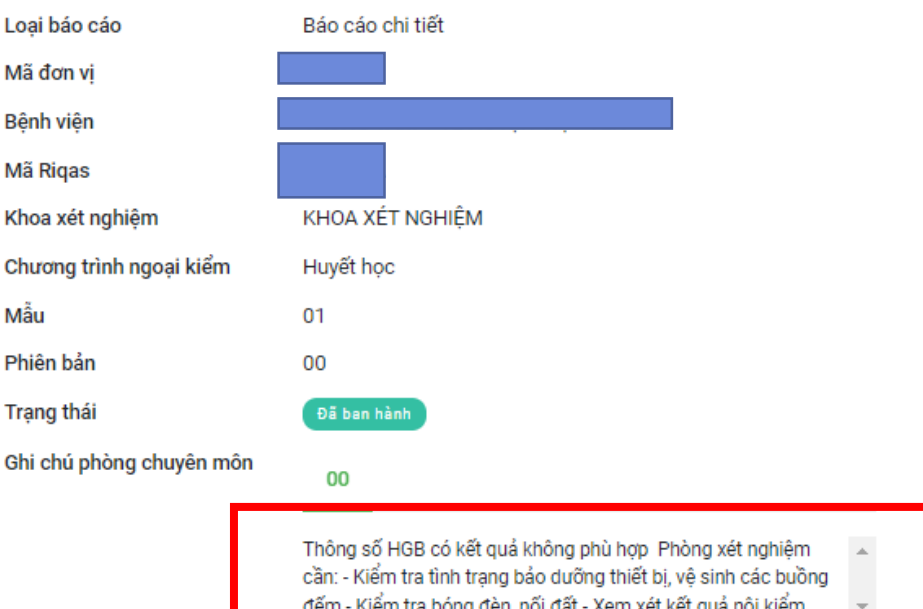

Câp nhật ghi chú

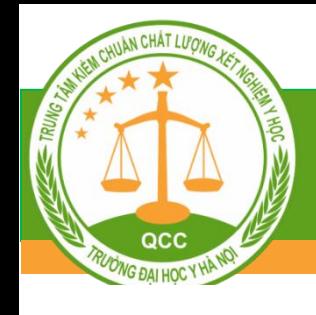

#### Mở rộng và nâng cấp tính năng

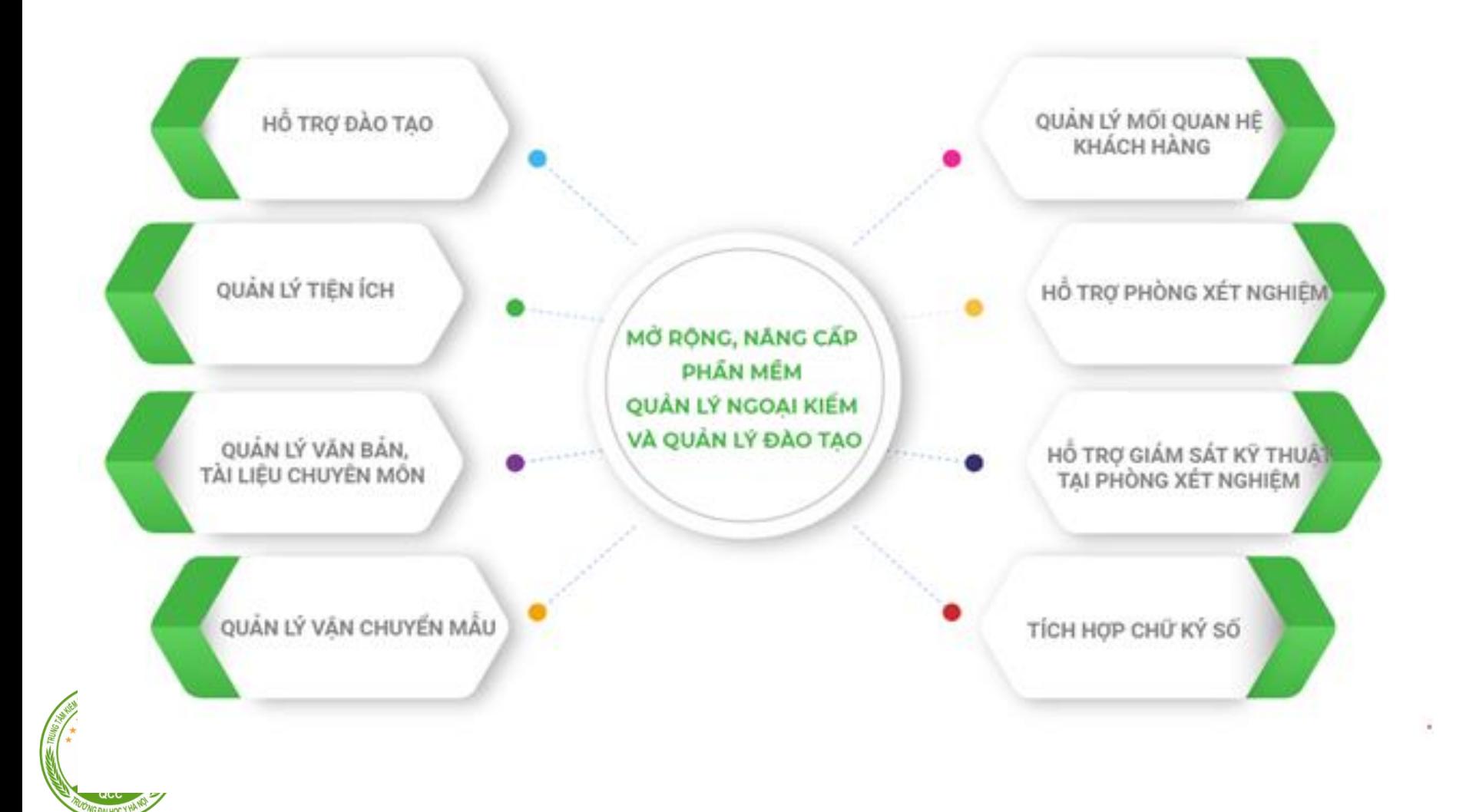

#### Ưu hóa giao diện

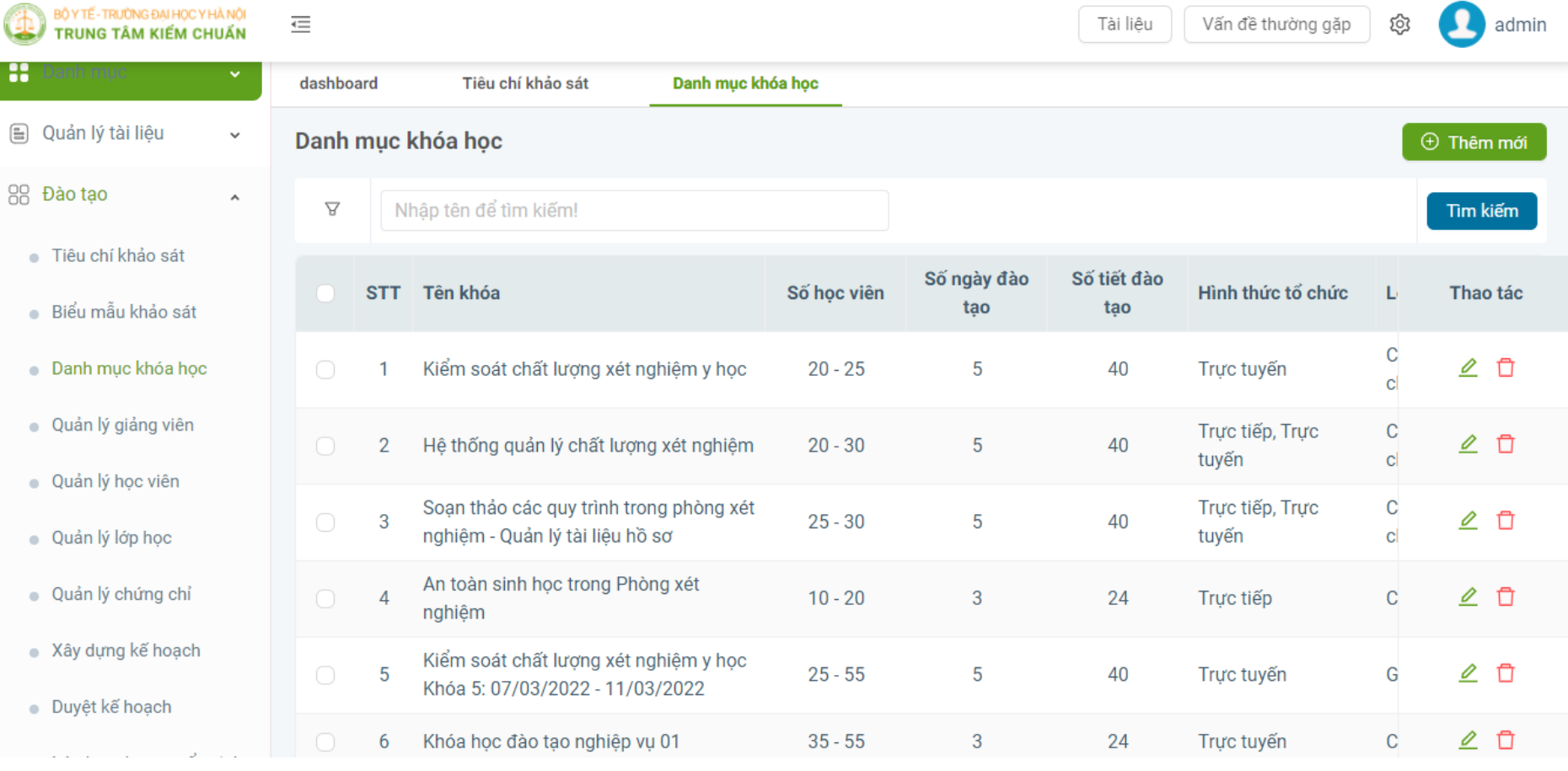

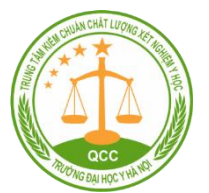

QCC FONG DAI HOC Y HÀ NO

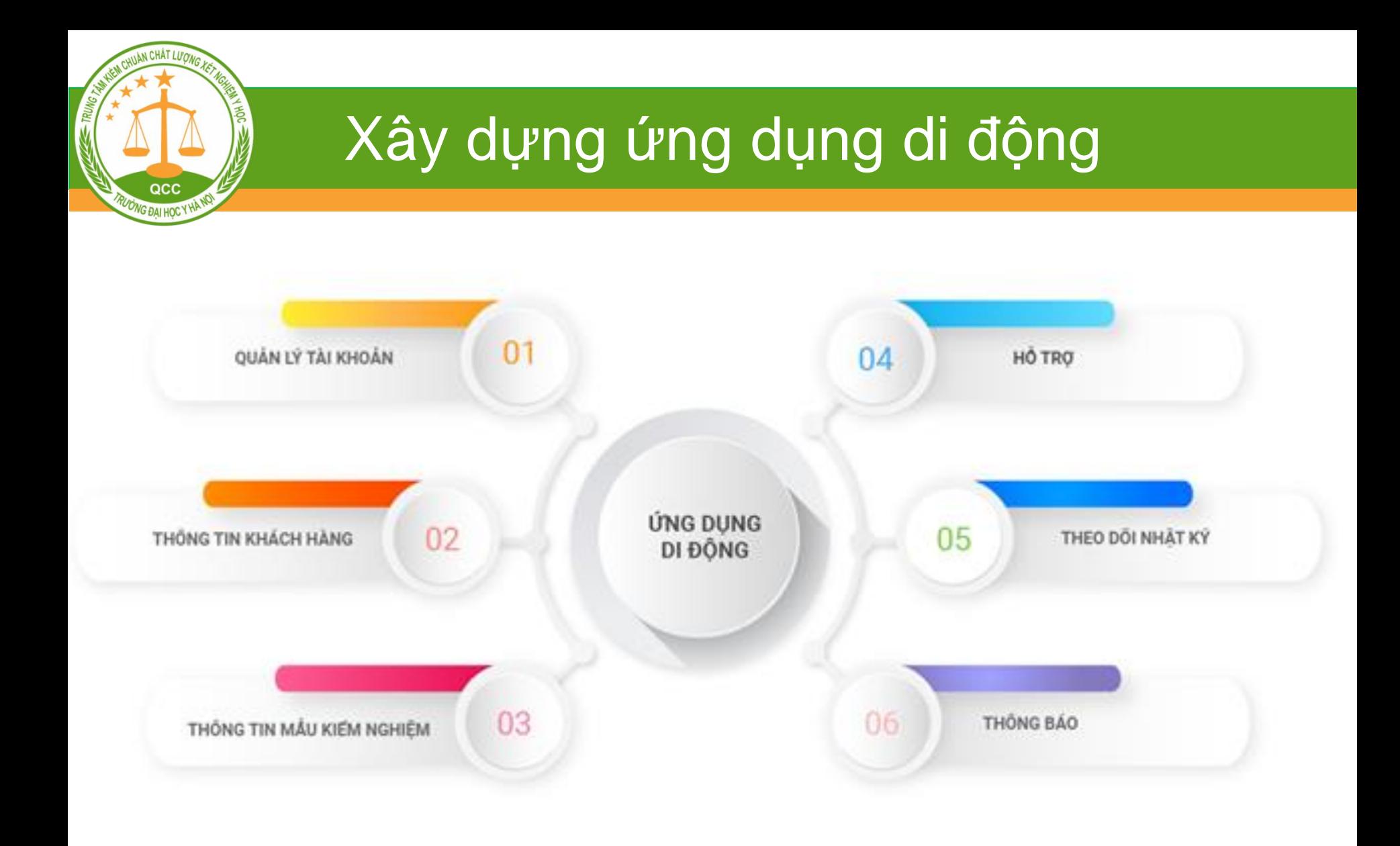

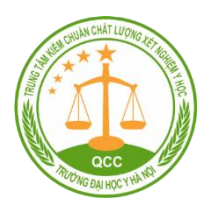

**https://qcc.edu.vn**

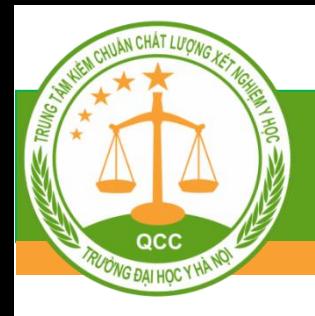

# **XIN CÁM ƠN!**

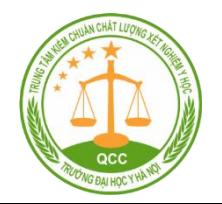

**www.qcc.edu.vn**